## **Geodata Logger—Editing Records Scripting**

Edit existing records by placing the crosshair over a point in the Geodata Logger window and clicking the right mouse button. The APPLIDAT opens the record for that point. Drag the crosshair to change the record's coordinate values and/or directly edit field values.

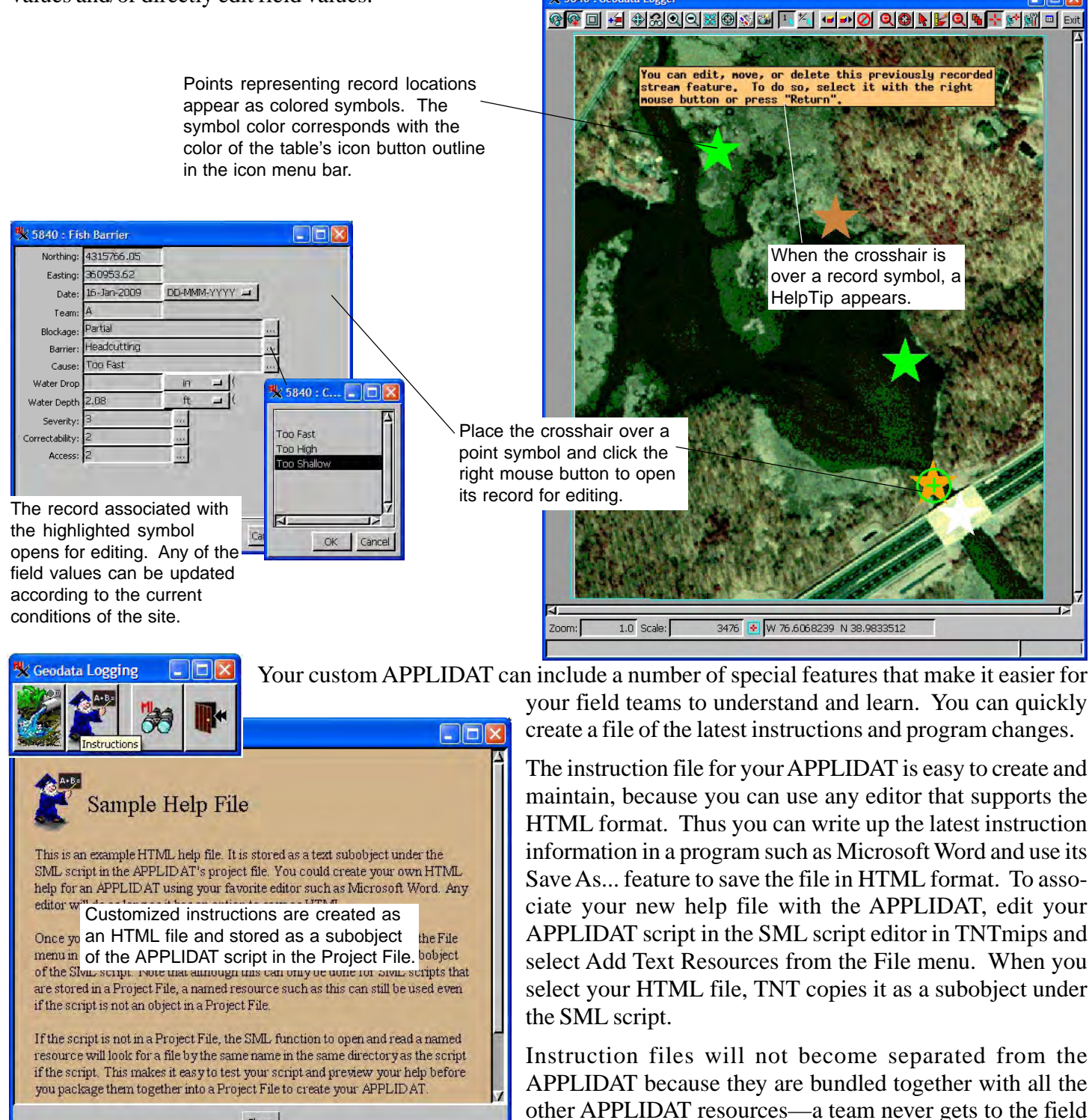

Close

MicroImages, Inc. • TNTgis - Advanced Software for Geospatial Analysis

only to discover that some file or piece of data is missing.

Voice (402)477-9554 • FAX (402) 817-0151 • email info@microimages.com • web www.microimages.com • January 2009